# <span id="page-0-0"></span>Søgning med beholdningsdata (holdingsItem) i Brønd 3.5

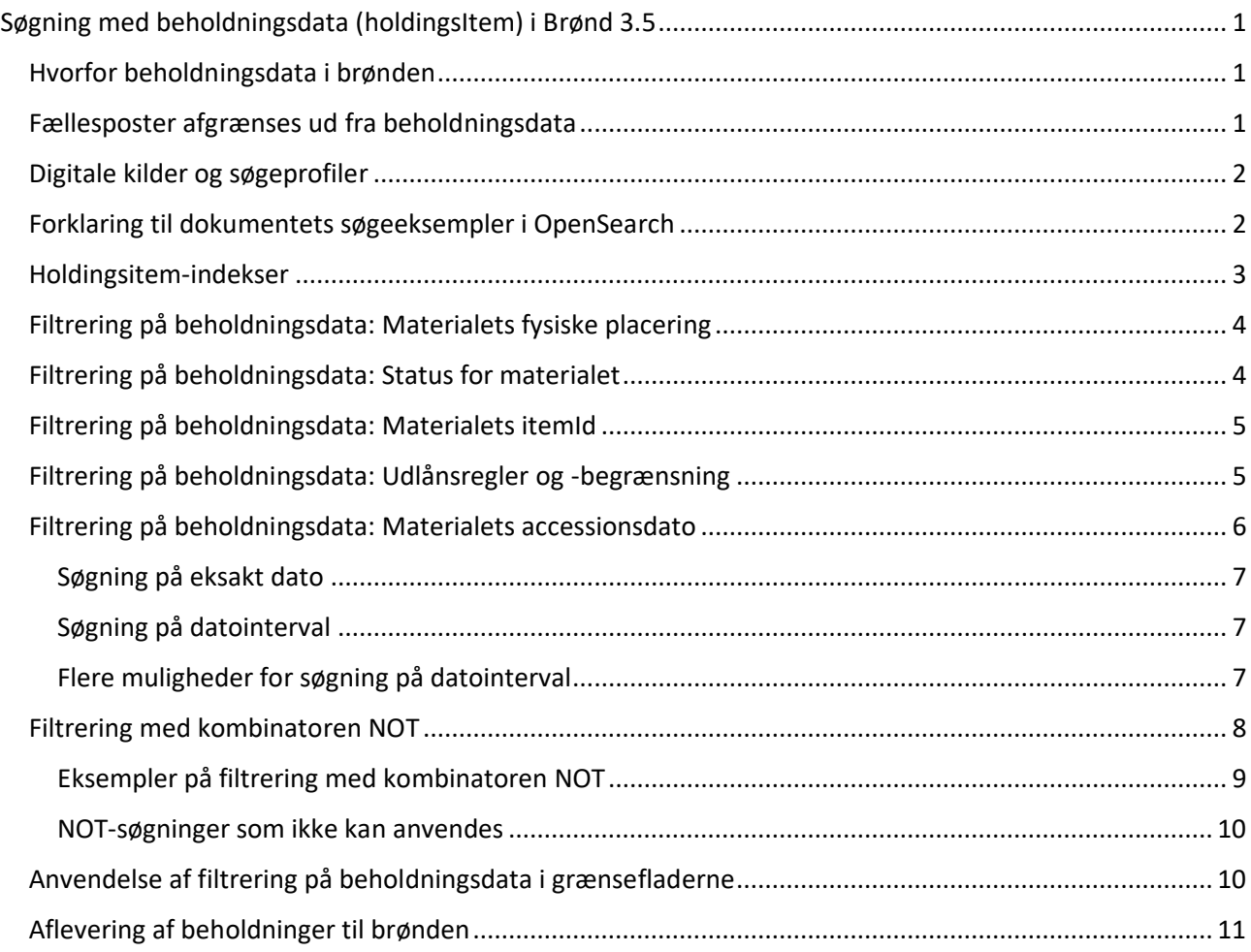

# <span id="page-0-1"></span>Hvorfor beholdningsdata i brønden

Formålet med at inkludere beholdningsdata i brønden, er at kunne afgrænse søgeresultater i forhold til tilgængelighed af materiale. Fx søgning på materialer, som er hjemme eller tilgængelige på et givent bibliotek. Desuden skal der kunne udleveres lokaliseringer for materialer; hvor mange biblioteker der ejer materialet og hvem der udlåner det.

Beholdningsdata er ikke direkte søgbare, men bruges som en filtrering af de øvrige elementer i søgningen.

# <span id="page-0-2"></span>Fællesposter afgrænses ud fra beholdningsdata

Cicero biblioteker har i vid udstrækning ikke egne poster, men fællesposter der er centrale katalogiseringer. Der søges derfor i hele basen (Folkebiblioteker og Nationalbibliografi) ud over det enkelte biblioteks lokale poster (Bibliotekets katalog). Det betyder at OpenSearch webservicen skal have en markering fra de enkelte bibliotekers søgeklienter for at der kan udleveres hits til et søgeresultat, på poster som biblioteket ejer et eksemplar af – og ikke bare alle bibliotekskatalogiserede og nationalbibliografiske poster.

### <span id="page-1-0"></span>Digitale kilder og søgeprofiler

Digitale materialer (ikke-fysiske materialer) der er en del af Bibliotekets Katalog samt Folkebiblioteker og Nationalbibliografi kan også være beholdningsregistrerede (status=Online). Hvis de er beholdningsregistrerede kan de filtreres ved hjælp af beholdningsdata.

Poster fra andre kilder filtreres ikke og kommer derfor ALTID med i søgeresultatet, hvis den anvendte søgeprofil i VIP har dem med. Blandt 'andre kilder' findes fx eReolen og Filmstriben, som dog også er en del af 'Folkebiblioteker og Nationalbibliografi'. Hvis disse er valgt separat i søgeprofilen i VIP vil de optræde i søgeresultat, også når man filtrerer på beholdninger. En anden mulighed er at lade være med at inkludere dem i søgeprofilen i VIP og i stedet beholdningsregistrere, hvorved de vil kunne filtreres som andre katalogposter.

En søgeprofil beskriver hvilke kilder der søges i. Kompleksitet af kilder, herunder beholdningsdata og scenarier der ønskes dækket ved søgning, lægger op til at grænsefladerne / klienterne i høj grad definerer hvilken søgeprofil der skal anvendes hvor. Søgeprofiler oprettes i VIP, og der er ingen begrænsning på hvor mange søgeprofiler man kan oprette.

I tilfælde hvor man ønsker at kunne snævre en søgning helt ind til kun det som biblioteket har beholdning på, skal der bruges en søgeprofil som ikke medtager andre kilder end 'Bibliotekets katalog' og 'Folkebiblioteker og Nationalbibliografi'.

Herunder vises forholdet mellem kilderne 'Folkebiblioteker og Nationalbibliografi' + 'Bibliotekets katalog' og de beholdninger, som et bibliotek har. Det er den lyse boks, der egentlig udgør 'bibliotekets katalog'.

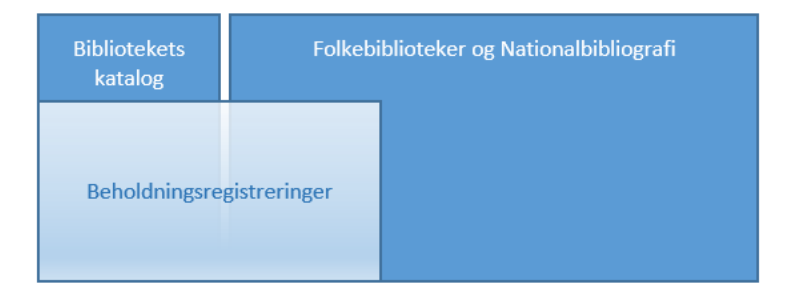

# <span id="page-1-1"></span>Forklaring til dokumentets søgeeksempler i OpenSearch

Når man bruger holdingsitem-indekser i søgninger skal der altid afgrænses på holdingsitem.agencyId, da man ellers ikke får afgrænset Folkebiblioteker og Nationalbibliografi til det som kun ens eget bibliotek har beholdninger på.

DDBCMS har implementeret at holdingsitem.agencyId=xxxxxx (fx Horsens 761500 der er anvendt som eksempel i dette dokument) altid sendes til OpenSearch med de søgninger der foretages. I Cicero er det også implementeret som en fast tilføjelse til OpenSearch, hvis man vælger at afgrænse til bibliotekets egne materialer/beholdninger.

I søgeeksemplerne er der anvendt en søgeprofil "Cicero", denne profil søger også i en række andre kilder end Folkebiblioteker og Nationalbibliografi – og uanset hvordan man afgrænser ift. holdingsitem vil de andre kilder altid blive udleveret i søgeresultatet hvis de matcher resten af søgestrengen (den del der ikke er holdingsitem), jf. afsnittet ovenfor om Digitale kilder og søgeprofiler.

Ønsker man ikke at andre kilder medtages ved brug af filtrering på beholdningsdata kan man oprette en søgeprofil der er mere snæver. Dette skal grænsefladen i givet fald håndtere.

Nogle af eksemplerne består kun af holdingsitems i søgeudtrykket, fx

holdingsitem.agencyId=761500 AND holdingsitem.circulationRule=kviklån - men da holdingsitems egentlig blot er en filtrering af et søgeresultat, så svarer ovenstående udtryk til at der er foretaget en søgning der hitter alt hvad der er muligt at hitte med den anvendte søgeprofil, og derefter afgrænset ift. holdingsitems. Ovenstående søgeudtryk svarer derfor til

\* AND holdingsitem.agencyId=761500 AND holdingsitem.circulationRule=kviklån men OpenSearch indsætter selv '\* AND' hvis det første den møder i søgeudtrykket er holdingsitems. Holdingsitems-afgrænsning skal altid stå sidst i søgeudtrykket hvis søgningen skal kunne udføres korrekt.

# <span id="page-2-0"></span>Holdingsitem-indekser

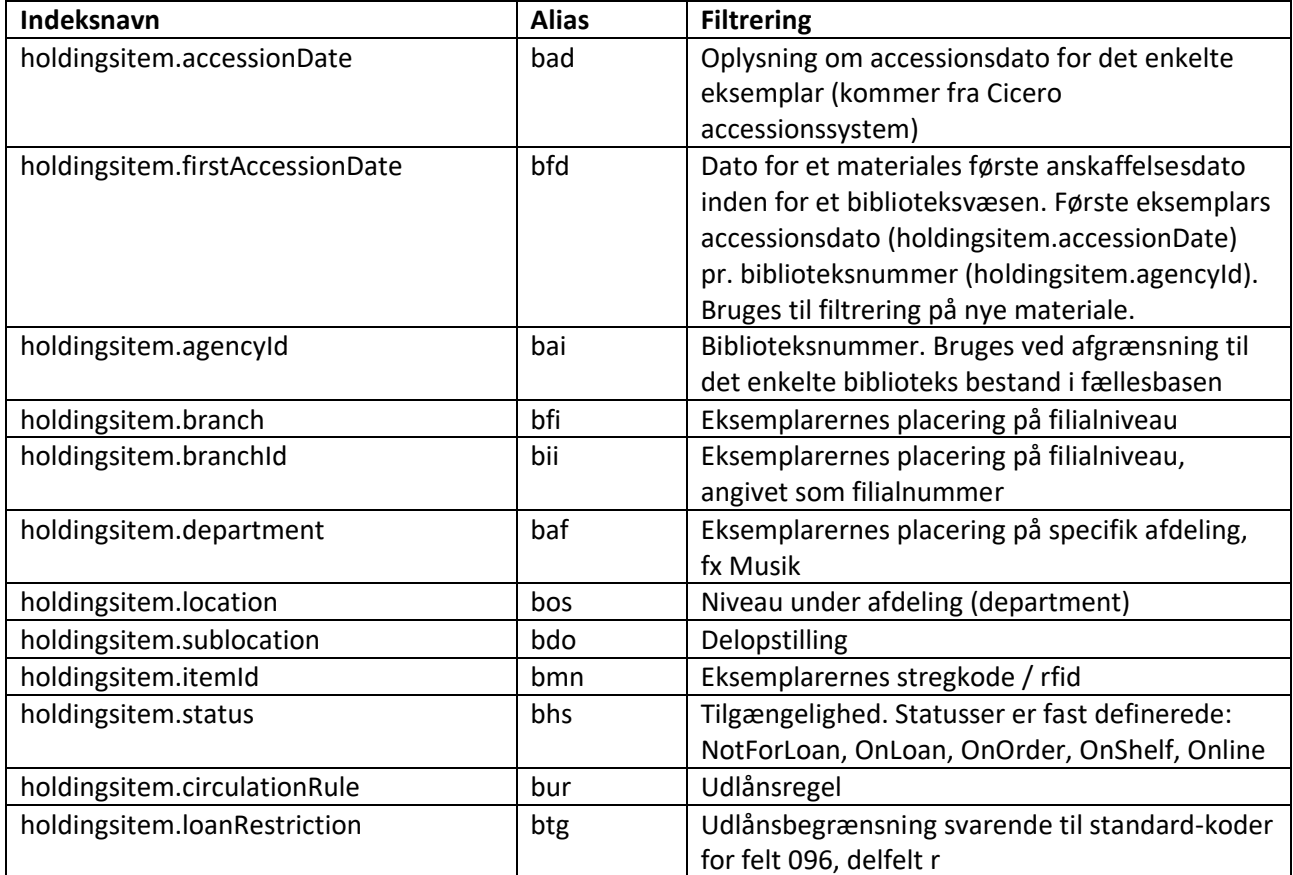

Indekserne er nærmere dokumenteret på [www.danbib.dk/brondindekser](http://www.danbib.dk/brondindekser)

# <span id="page-3-0"></span>Filtrering på beholdningsdata: Materialets fysiske placering

- holdingsitem.branch (eller bfi)
- holdingsitem.branchId (eller bii)
- holdingsitem.department (eller baf)
- holdingsitem.location (eller bos)
- holdingsitem.sublocation (eller bdo)

```
<?xml version="1.0" encoding="UTF-8"?>
<SOAP-ENV:Envelope xmlns:SOAP-ENV="http://schemas.xmlsoap.org/soap/envelope/" 
xmlns:ns1="http://oss.dbc.dk/ns/opensearch">
   <SOAP-ENV:Body>
     <ns1:searchRequest>
       <ns1:query>phrase.creator="helle helle" AND holdingsitem.agencyId=761500 
AND holdingsitem.branch=østbirk</ns1:query>
       <ns1:agency>761500</ns1:agency>
       <ns1:profile>Cicero</ns1:profile>
       <ns1:start>1</ns1:start>
       <ns1:stepValue>10</ns1:stepValue>
     </ns1:searchRequest>
   </SOAP-ENV:Body>
</SOAP-ENV:Envelope>
```
### **NB. Placeringsbetegnelser kommer fra Cicero.**

```
Ovenstående query kan også skrives på denne måde:
phrase.creator="helle helle" AND bai=761500 AND bfi=østbirk
```
# <span id="page-3-1"></span>Filtrering på beholdningsdata: Status for materialet

• holdingsitem.status (eller bai)

```
<?xml version="1.0" encoding="UTF-8"?>
<SOAP-ENV:Envelope xmlns:SOAP-ENV="http://schemas.xmlsoap.org/soap/envelope/" 
xmlns:ns1="http://oss.dbc.dk/ns/opensearch">
   <SOAP-ENV:Body>
     <ns1:searchRequest>
       <ns1:query>hunde AND holdingsitem.agencyId=761500 AND 
holdingsitem.status=OnShelf</ns1:query>
       <ns1:agency>761500</ns1:agency>
       <ns1:profile>Cicero</ns1:profile>
       <ns1:start>1</ns1:start>
       <ns1:stepValue>10</ns1:stepValue>
     </ns1:searchRequest>
   </SOAP-ENV:Body>
</SOAP-ENV:Envelope>
```
#### **NB. Følgende statusser er tilgængelige til filtrering: NotForLoan, OnLoan, OnOrder, OnShelf, Online**

```
Ovenstående query kan også skrives på følgende måde:
hunde AND bai=761500 AND bhs=OnShelf
```
### <span id="page-4-0"></span>Filtrering på beholdningsdata: Materialets itemId

• holdingsitem.itemId (eller bmn)

```
<?xml version="1.0" encoding="UTF-8"?>
<SOAP-ENV:Envelope xmlns:SOAP-ENV="http://schemas.xmlsoap.org/soap/envelope/" 
xmlns:ns1="http://oss.dbc.dk/ns/opensearch">
  <SOAP-ENV:Body>
     <ns1:searchRequest>
       <ns1:query>holdingsitem.agencyId=761500 AND 
holdingsitem.itemId=nnn</ns1:query>
       <ns1:agency>761500</ns1:agency>
       <ns1:profile>Cicero</ns1:profile>
       <ns1:start>1</ns1:start>
       <ns1:stepValue>10</ns1:stepValue>
    </ns1:searchRequest>
  </SOAP-ENV:Body>
</SOAP-ENV:Envelope>
```
#### **NB. Materialenummer kommer fra Cicero (nnn=materialenummer).**

Ovenstående query kan også skrives på følgende måde: bai=761500 AND bmn=nnn

### <span id="page-4-1"></span>Filtrering på beholdningsdata: Udlånsregler og -begrænsning

- holdingsitem.circulationRule (eller bur)
- holdingsitem.loanRestriction (eller btg)

```
<?xml version="1.0" encoding="UTF-8"?>
<SOAP-ENV:Envelope xmlns:SOAP-ENV="http://schemas.xmlsoap.org/soap/envelope/" 
xmlns:ns1="http://oss.dbc.dk/ns/opensearch">
   <SOAP-ENV:Body>
     <ns1:searchRequest>
       <ns1:query>holdingsitem.agencyId=761500 AND 
holdingsitem.circulationRule=kviklån</ns1:query>
       <ns1:agency>761500</ns1:agency>
       <ns1:profile>Cicero</ns1:profile>
       <ns1:start>1</ns1:start>
```

```
 <ns1:stepValue>10</ns1:stepValue>
     </ns1:searchRequest>
  </SOAP-ENV:Body>
</SOAP-ENV:Envelope>
```
**NB. Udlånsregel-betegnelse kommer fra Cicero. Betegnelsen 'kviklån' er et tænkt eksempel.** 

Ovenstående query kan også skrives på følgende måde: bai=761500 AND bur=kviklån

```
<?xml version="1.0" encoding="UTF-8"?>
<SOAP-ENV:Envelope xmlns:SOAP-ENV="http://schemas.xmlsoap.org/soap/envelope/" 
xmlns:ns1="http://oss.dbc.dk/ns/opensearch">
   <SOAP-ENV:Body>
     <ns1:searchRequest>
       <ns1:query>holdingsitem.agencyId=761500 AND 
holdingsitem.loanRestriction=a</ns1:query>
       <ns1:agency>761500</ns1:agency>
       <ns1:profile>Cicero</ns1:profile>
       <ns1:start>1</ns1:start>
       <ns1:stepValue>10</ns1:stepValue>
     </ns1:searchRequest>
   </SOAP-ENV:Body>
</SOAP-ENV:Envelope>
```
**NB. Kode for udlånsbegrænsning kommer fra Cicero og følger standarden for koder til felt 096 delfelt r:**  [http://metadata.dk/koder-tilgaengelighed-096-delfelt-r.](http://metadata.dk/koder-tilgaengelighed-096-delfelt-r) **I praksis benyttes dog kun koden a i Cicero.**

Ovenstående query kan også skrives på følgende måde: bai=761500 AND btg=a

# <span id="page-5-0"></span>Filtrering på beholdningsdata: Materialets accessionsdato

- holdingsitem.accessionDate (eller bad)
- holdingsitem.firstAccessionDate (eller bfd)

Forskellen på ovenstående to indekser er, at accessionDate er det enkelte eksemplars (itemId) indlemmelse i samlingen, hvor firstAccessionDate vil være samme dato for alle eksemplarer. firstAccessionDate er den tidligste accessionsdato for samtlige eksemplarer af et bestemt materiale inden for samme biblioteksvæsen. Dermed er firstAccessionDate den mest brugbare dato til at filtrere til 'nye materialer'.

Nedenstående søgninger kan bruges med begge indekser.

#### <span id="page-6-0"></span>Søgning på eksakt dato

```
<?xml version="1.0" encoding="UTF-8"?>
<SOAP-ENV:Envelope xmlns:SOAP-ENV="http://schemas.xmlsoap.org/soap/envelope/" 
xmlns:ns1="http://oss.dbc.dk/ns/opensearch">
   <SOAP-ENV:Body>
     <ns1:searchRequest>
       <ns1:query>holdingsitem.agencyId=761500 AND 
holdingsitem.firstAccessionDate=2015-06-01</ns1:query>
       <ns1:agency>761500</ns1:agency>
       <ns1:profile>Cicero</ns1:profile>
       <ns1:start>1</ns1:start>
       <ns1:stepValue>10</ns1:stepValue>
     </ns1:searchRequest>
   </SOAP-ENV:Body>
</SOAP-ENV:Envelope>
```
Ovenstående query kan også skrives på følgende måde: bai=761500 AND bfd=2015-06-01

### <span id="page-6-1"></span>Søgning på datointerval

```
<?xml version="1.0" encoding="UTF-8"?>
<SOAP-ENV:Envelope xmlns:SOAP-ENV="http://schemas.xmlsoap.org/soap/envelope/" 
xmlns:ns1="http://oss.dbc.dk/ns/opensearch">
   <SOAP-ENV:Body>
     <ns1:searchRequest>
       <ns1:query>holdingsitem.agencyId=761500 AND holdingsitem.location=voksen 
AND holdingsitem.firstAccessionDate>=2015-06-01 AND 
holdingsitem.firstAccessionDate<=2015-08-30</ns1:query>
       <ns1:agency>761500</ns1:agency>
       <ns1:profile>Cicero</ns1:profile>
       <ns1:start>1</ns1:start>
       <ns1:stepValue>10</ns1:stepValue>
     </ns1:searchRequest>
   </SOAP-ENV:Body>
</SOAP-ENV:Envelope>
```
#### **NB. Tegnet for 'mindre end' (<) skal, som eksemplet viser, oversættes til html name: &lt;**

Ovenstående query kan også skrives på følgende måde:  $bai=761500$  AND bos=voksen AND bfd>=2015-06-01 AND bfd< =2015-08-30

### <span id="page-6-2"></span>Flere muligheder for søgning på datointerval

Man kan bruge en række relative angivelser ved søgning på datointervaller som egner sig særligt godt til faste søgninger, eksempelvis til at vise nye bøger inden for de seneste 2 uger, uanset hvilken dato søgningen udføres på, fx:

- NOW: præcist tidspunkt helt ud på millisekund for det tidspunkt søgningen udføres på
- NOW/DAY: dags dato (egentlig 'NOW' med tidsstemplet rundet ned til midnat T00:00:00Z)
- 1DAY, 5DAYS, 14DAYS etc.: angivelse af antal dage, bruges i forbindelse med konkret dato eller NOW-angivelse
- 1MONTH, 2MONTHS, 6MONTHS etc: angivelse af antal måneder, bruges i forbindelse med konkret dato eller NOW-angivelse
- 1YEAR, 2YEARS etc.: angivelse af antal år, på samme vis som 1DAY, 1MONTH etc. bruges

Find alt med første accessionsdato fra for 2 måneder siden (NB: inkluderer også fremtidige datoer): bai=761500 AND bfd>="NOW/DAY-2MONTHS"

Find alt med første accessionsdato fra for 14 dage siden (NB: inkluderer også fremtidige datoer): bai=761500 AND bfd>="NOW/DAY-14DAYS"

Find alt med første accessionsdato fra i morgen og frem bai=761500 AND bfd>"NOW/DAY"

Find alt med første accessionsdato de seneste 14 dage til og med dags dato: bai=761500 AND bfd>="NOW/DAY-14DAYS" AND bfd< "NOW/DAY+1DAY"

Find alt med første accessionsdato præcis dags dato: bai=761500 AND bfd>="NOW/DAY" AND bfd<"NOW/DAY+1DAY"

Find alt med første accessionsdato fra for et år siden (NB: inkluderer også fremtidige datoer): bai=761500 AND bfd>="NOW/DAY-1YEAR"

Find alt med første accessionsdato inden for et år til angivet dato: bai=761500 AND bfd>="2019-06-01T00:00:00Z-1YEAR"

**NB. Bemærk dato-formatet i sidste søgning. Dato skal skrives fuldt ud med tidsstempel (T00:00:00Z) for at søgningen udføres korrekt. Udtryk som 'NOW', 'MONTHS', 'DAYS' etc. skal skrives med store bogstaver og det er nødvendigt at sætte plinger rundt om søgeudtrykket når det indeholder tegn som skråstreg og kolon.**

# <span id="page-7-0"></span>Filtrering med kombinatoren NOT

Da holdingsitems fungerer som en filtrering af et søgeresultat og ikke er direkte søgbare, betyder det at brugen af kombinatoren NOT er lidt speciel i forhold til almindelige søgninger.

En anden ting der påvirker brugen af kombinatoren NOT i forbindelse med holdingsitems er, at holdingsitems går på *eksemplarer* af udgivelser, mens søgeresultatet forholder sig til udgivelser, dvs. de bibliografiske poster der søges i og udleveres fra brønden.

Der kan være flere holdingsitems knyttet til ét bibliografisk materiale, hvilket man i nogle tilfælde kan udnytte ved NOT-søgninger, mens det i andre tilfælde vil sætte en begrænsning på hvordan man kan søge og kombinere med NOT. Hvis et materiale fx har 2 eksemplarer, hvor det ene er udlånt mens det andet står på hylden, er materialet både udlånt og ikke udlånt, hvilket fx komplicerer en søgning efter materialer som ikke er udlånt. Vi anbefaler derfor at man er meget påpasselig med brugen af NOT sammen med holdingsitem registrene, da brønden ikke er eksplicit designet til at kunne håndtere sådanne søgninger.

Der hvor man med størst sikkerhed kan udnytte NOT i forbindelse med filtrering på holdingsitems er ved agencyId, dvs. fremfinding af materiale som ikke er indkøbt til ens eget bibliotek.

Det er vigtigt at en filtrering med NOT kommer *efter* brug af AND sammen med et holdingsitem-indeks, fx holdingsitem.agencyId, da en filtrering ellers ikke kan lade sig gøre.

mo=fil AND (ma=xk OR ma=xc) AND år>2017 NOT bai=761500

#### <span id="page-8-0"></span>Eksempler på filtrering med kombinatoren NOT

I det følgende bruges bhs (holdingsitem.status) samt agency 710100 og søgeprofilen cicero som eksempel. Søgeprofilen indeholder kun kilderne 710100-katalog (bibliotekets katalog) og 870970-basis (Folkebiblioteker og Nationalbibliografi), svarende til tegningen på side 2.

Et opslag i søgeregistrene finder følgende udlånsstatus'er og antal for samtlige biblioteker:

Antal holdingsitem.status

- 6807371 onshelf
- 2380421 available
- 1306039 onloan
- 550135 notforloan
- 45899 onorder
- 1599 online

#### Søgning på heste med agency 710100 og søgeprofil

em=heste AND bai=710100 -> antal fund 733. Dette er de materialer som 710100 har beholdning på svarende til "Beholdningsregistreringer" i tegningen på side 2. Bemærk, at der er 733 materialer, mens antallet af eksemplarer ikke er kendt. Det er dog med rimelighed større end 733.

#### - og for de 6 statusser der findes:

em=heste AND bai=710100 AND bhs=onShelf -> antal fund 619. Dvs at der er 619 materialer, hvor mindst et eksemplar har status onShelf (og må formodes at stå på hylden).

```
em=heste AND bai=710100 AND bhs=available -> antal fund 0
em=heste AND bai=710100 AND bhs=onLoan -> antal fund 395 
em=heste AND bai=710100 AND bhs=notForLoan -> antal fund 34 
em=heste AND bai=710100 AND bhs=onOrder -> antal fund 12 
em=heste AND bai=710100 AND bhs=online -> antal fund 0
```
#### Og en status som ikke eksisterer:

em=heste AND bai=710100 AND bhs=xxx -> antal fund 0. Hvis denne søgning giver nogen fund, så skyldes det søgeprofil indeholder andre kilder end de to ovenfor nævnte, da de kilder ikke filtreres af holdingsitem.

Vil man finde alle materialer om heste, som er tilgængelige på biblioteket, kan man fristes til flg søgning: em=heste AND bai=710100 NOT bhs=onLoan -> antal fund 133 - hvilket desværre ikke giver det ønskede.

Den første del "em=heste AND bai=710100" giver materialer om heste på 710100 (de 733 materialer), mens "bhs=onLoan" giver alle de materialer, hvor der er et eller flere eksemplarer som er udlånt. Så hvis et materiale har flere eksemplarer og blot et eksemplar af dem er udlånt, vil materialet ikke komme med i resultatet.

Det er derfor nødvendigt i stedet at bruge en søge konstruktion, som ser ud som "bhs=(\* NOT onLoan)", hvilket giver de materialer, hvor et (eller flere) eksemplarer ikke har status onLoan. De materialer, hvor samtlige eksemplarer er udlånt, bliver således ikke en del af resultatet. Så søgningen kommer til at se ud som:

em=heste AND bai=710100 AND bhs=(\* NOT onLoan) -> antal fund 639. Det betyder, at der er 639 materialer, hvor mindst et eksemplar ikke er onLoan og 94 materialer, hvor samtlige eksemplarer er onLoan  $(733 - 639 = 94)$ .

For andre status'er vil det se ud som:

em=heste AND bai=710100 AND bhs=(\* NOT OnShelf) -> antal fund 417. Det betyder, at der er 417 materialer, hvor 1 eller flere eksemplarer ikke er onShelf, og 316 materialer (733 – 417 = 316), hvor samtlige eksemplarer har status onShelf

 $em = h$ este AND bai=710100 AND bhs= $(*$  NOT onOrder) -> antal fund 722 - 11 materialer har udelukkende status onOrder, og findes ikke på biblioteket endnu.

em=heste AND bai=710100 AND bhs= $(*$  NOT notForLoan) -> antal fund 727 - 6 materialer har udelukkende status notForLoan, så der findes ikke noget eksemplar for disse materialer, som må udlånes.

Tilsvarende kan konstruktionen bruges til f.eks. at finde materialer om heste, som ikke er indkøbt til ens eget bibliotek:

em=heste not bai=710100 ->antal fund 2459 som måske kan give inspiration til fremtidige anskaffelser.

#### <span id="page-9-0"></span>NOT-søgninger som ikke kan anvendes

Søgning med 'dobbelt NOT' frarådes, da logikken ikke kan håndteres. Eksempel: term.type=bog AND lti="lille virgil" AND ma=sk AND sp=dan NOT bdo=(\* NOT højtlæsning). Denne søgning vil **ikke** finde poster, hvor alle har delopstilling Højtlæsning.

Søgning med "\* NOT \*" virker ikke da "\* NOT \*" altid vil give 0 fund, og som følge heraf vil hele søgningen give 0 fund. Eksempel:

dk=sk AND sp=dan AND bdo=(\* NOT \*) virker ikke da "\* NOT \*" altid vil give 0 fund, og som følge heraf vil hele søgningen give 0 fund.

### <span id="page-9-1"></span>Anvendelse af filtrering på beholdningsdata i grænsefladerne

For at slutbrugere skal kunne filtrere søgninger mod beholdningsdata bør grænsefladerne tilbyde forhåndsvalg (afkrydsning eller dropdown) af de relevante værdier fra Cicero, fx en listning af alle filialer. Når der foreligger et søgeresultat med en given filtrering, kan man efterfølgende bruge facetter til yderligere afgrænsning på fx materialetype.

Hvis grænsefladen har valgt at bruge en profil, der kun indeholder Folkebiblioteker og Nationalbibliografi kan man overveje ved 0 hit at tilbyde en ny søgning med en bredere profil (indeholdende andre kilder).

# <span id="page-10-0"></span>Aflevering af beholdninger til brønden

Beholdningsdata dannes og opsamles i Cicero og sendes via en webservice, HoldingsItemsUpdate, til brønden, hvor data indekseres.

En beholdningsopdatering kan indeholde data for flere materialer. For hvert materiale kan data enten være en total af alle eksemplarer af dette materiale eller en opdatering af enkelte eksemplarer.

Er det en total, vil beholdningsdata for materialet blive nedlagt, hvis de eksisterer i databasen og ikke er med i totalen.

Ved opdateringer oprettes, ændres eller nedlægges beholdninger, som er med i opdateringen. Beholdninger som ikke er med i opdateringen, ændres ikke.

Cicero skal kende bibliotekets Netpunkt login triple for at beholdninger kan afleveres til brønden.